## Эмулятор платежной системы "Автономный терминал"

Эмулятор платежной системы представляет собой модуль, позволяющий имитировать подключение к пин-паду и поведение платежной банковской системы на кассе.

Настройка заглушки процессинга осуществляется в конфигурационном файле linuxcash/cash/conf/ncash.ini в секции [DummyProcessing]. Секция для заглушки процессинга добавляется вручную.

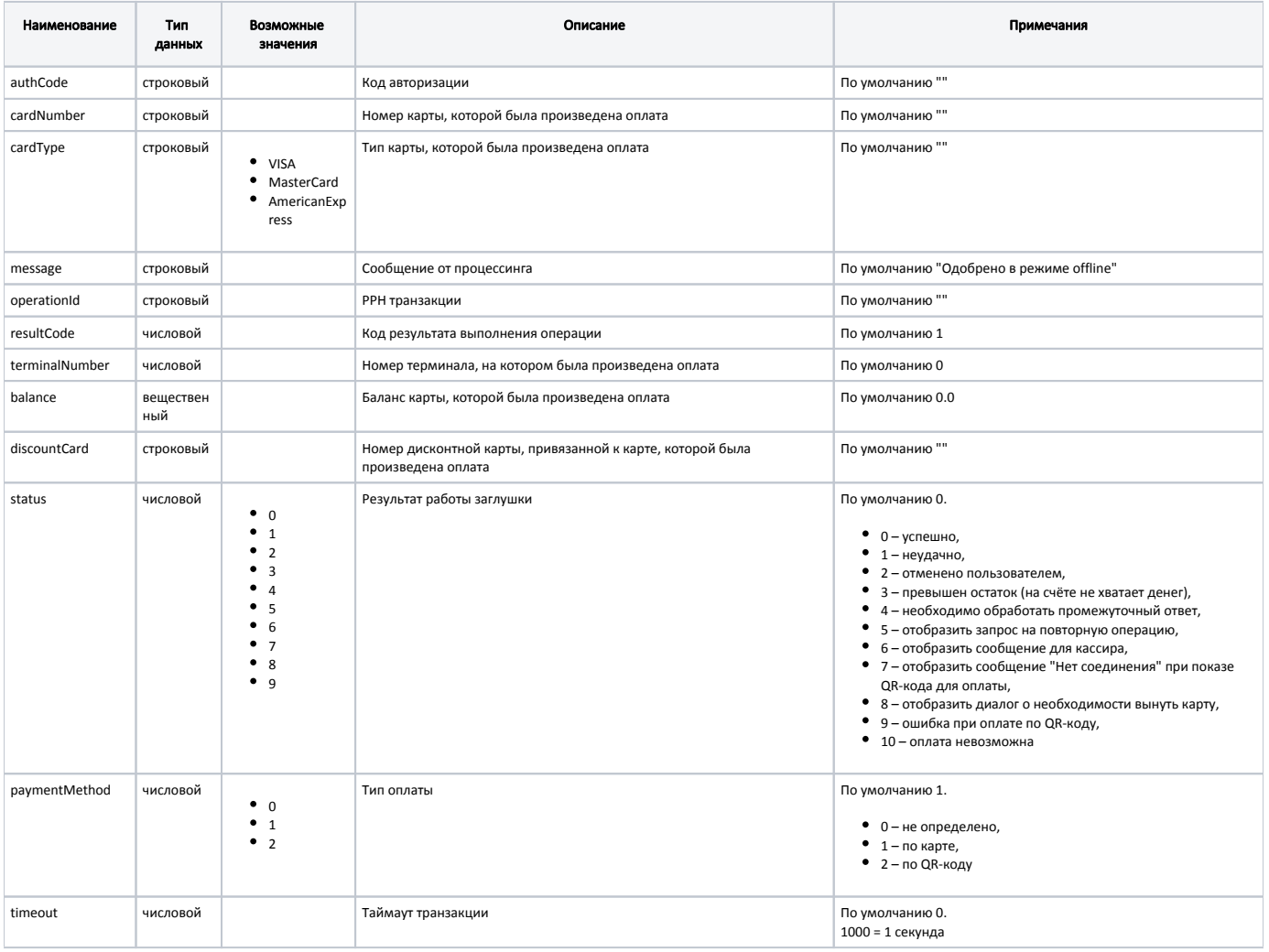

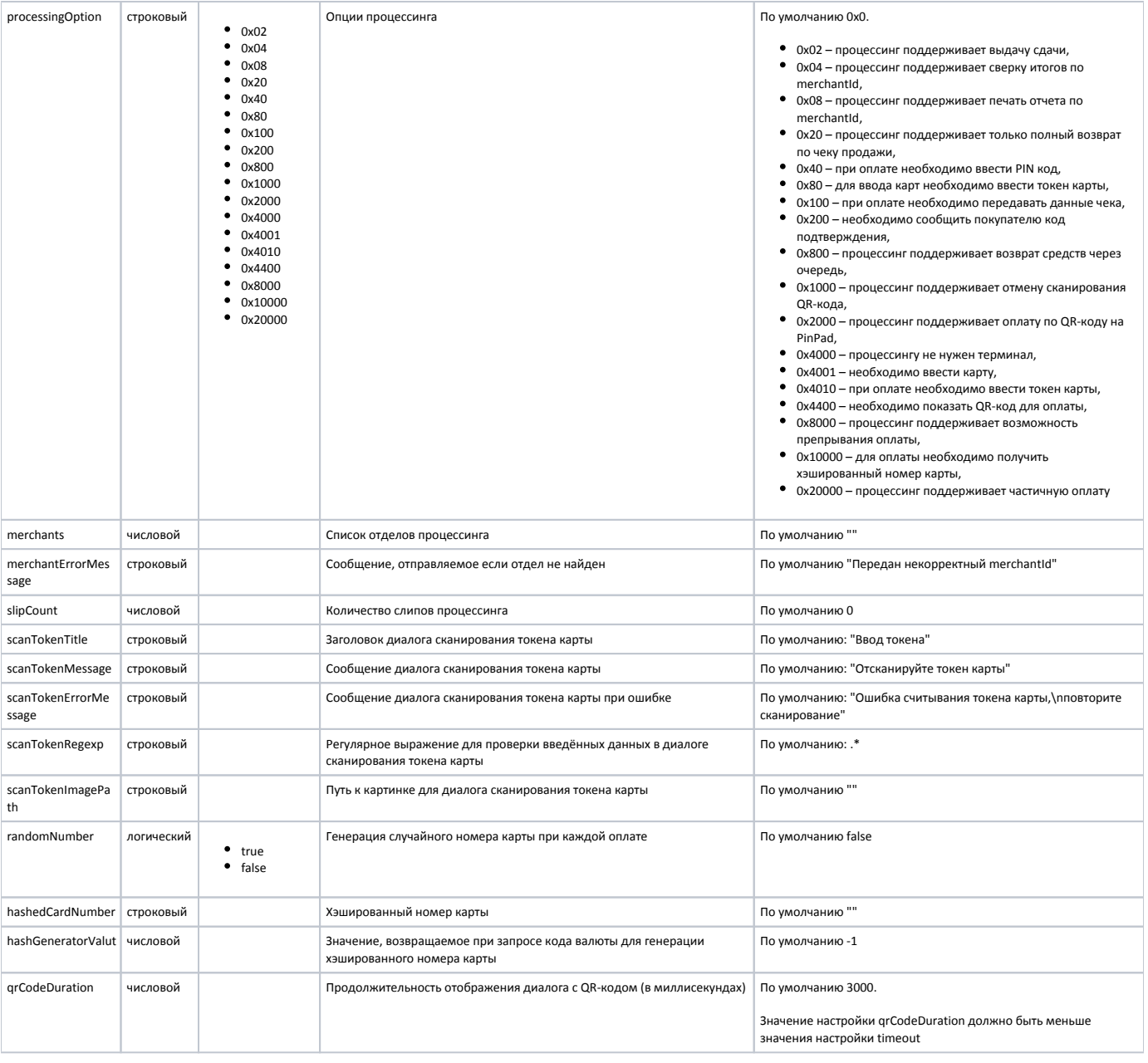

## Пример настройки

[DummyProcessing]

; Настройки процессинга заглушки

; При выполнении операций будут возвращаться указанные ниже значения

;Код авторизации authCode=""

;Номер карты, которой была произведена оплата cardNumber=""

; Тип карты, которой была произведена оплата (VISA, MasterCard, AmericanExpress) cardType=""

;Сообщение от процессинга message="Одобрено в режиме offline"

;РРН транзакции operationId=""

;Код возврата от процессинга resultCode=1

;Номер терминала, на котором была произведена оплата terminalNumber=0

;Баланс карты, которой была произведена оплата balance=0.0

;Номер дисконтной карты, привязанной к карте, которой была произведена оплата discountCard=""

;Статус транзакции. Этот статус будет возвращаться на все запросы к процессингу status=0

;Тип оплаты paymentMethod=1

;Таймаут транзакции timeout=0

;Опции процессинга processingOption=0x0

;Список отделов процессинга merchants="

Сообщение, отправляемое если отдел не найден merchantErrorMessage="Передан некорректный merchantId"

;Количество слипов процессинга slipCount=0

;Заголовок диалога сканирования токена карты scanTokenTitle="Ввод токена"

;Сообщение диалога сканирования токена карты scanTokenMessage="Отсканируйте токен карты"

;Сообщение диалога сканирования токена карты при ошибке scanTokenErrorMessage="Ошибка считывания токена карты, \пповторите сканирование"

Регулярное выражение для проверки введённых данных в диалоге сканирования токена карты; scanTokenRegexp=".\*"

; Путь к картинке для диалога сканирования токена карты scanTokenImagePath=""

;Генерация случайного номера карты при каждой оплате randomNumber=false

;Хэшированный номер карты hashedCardNumber="'

Значение, возвращаемое при запросе кода валюты для генерации хэшированного номера карты hashGeneratorValut=-1

; Продолжительность отображения диалога с QR-кодом (в миллисекундах) qrCodeDuration = 3000

⋒ Для работы эмулятора платежной системы необходимо задать валюту в утилите администрирования Yuki, указав в свойствах валюты тип оплаты в программе "Электронные" и название плагина процессинга "Автономный терминал (Заглушка)". Подробнее о настройке валюты можно прочитать в разделе "Валюты".

При оплате чека заглушкой можно настроить печать слипа, который находится в /linuxcash/cash/reports/dummyprocessing.xml.